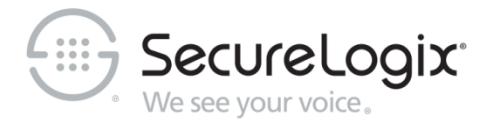

# Installing and Configuring Oracle 19c on Linux for Use with the ETM® System v9.x

**Knowledge Base Article #ETMD7473, 20221202**

#### **Corporate Headquarters:**

SecureLogix Corporation 13750 San Pedro, Suite 820 San Antonio, Texas 78232 Telephone: 210-402-9669 (non-sales) Fax: 210-402-6996 Email: *info@securelogix.com* Website: *www.securelogix.com*

#### **Customer Support:**

Telephone: 1-877-SLC-4HELP Email: *support@securelogix.com* Web Page: *support.securelogix.com*

**E-Learning:** Telephone: 210-402-9669 Email: *E-Learning@securelogix.com*

#### **Sales:**

Telephone: 1-800-817-4837 (North America) Email: *sales@securelogix.com*

**Documentation:** Email: *docs@securelogix.com* Web Page: *support.securelogix.com*

#### **IMPORTANT NOTICE:**

This manual and the software and/or Products described in it are furnished under license with SecureLogix Corporation ("SecureLogix") and may be used only in accordance with the terms of such license.

Except as permitted by such license, no part of this publication may be reproduced, stored in a retrieval system, or transmitted, in any form or by any means, electronic, mechanical, recording, or otherwise, without prior written permission of SecureLogix.

The content of this manual is subject to change without notice. SecureLogix assumes no responsibility or liability for any errors or inaccuracies that may be contained herein or to correct the same.

ETM, We See Your Voice, SecureLogix, and the SecureLogix Emblem are registered trademarks or registered trademarks and registered service marks of SecureLogix Corporation in the U.S.A. and other countries. PolicyGuru is a registered trademark of SecureLogix Corporation in the U.S.A. All other trademarks mentioned herein are believed to be trademarks of their respective owners.

© Copyright 2022 SecureLogix Corporation. All Rights Reserved.

This product is protected by one or more of the following patents: US 11,349,987 B2 and US 11,356,551 B2. U.S. Patent Pending.

# **Contents**

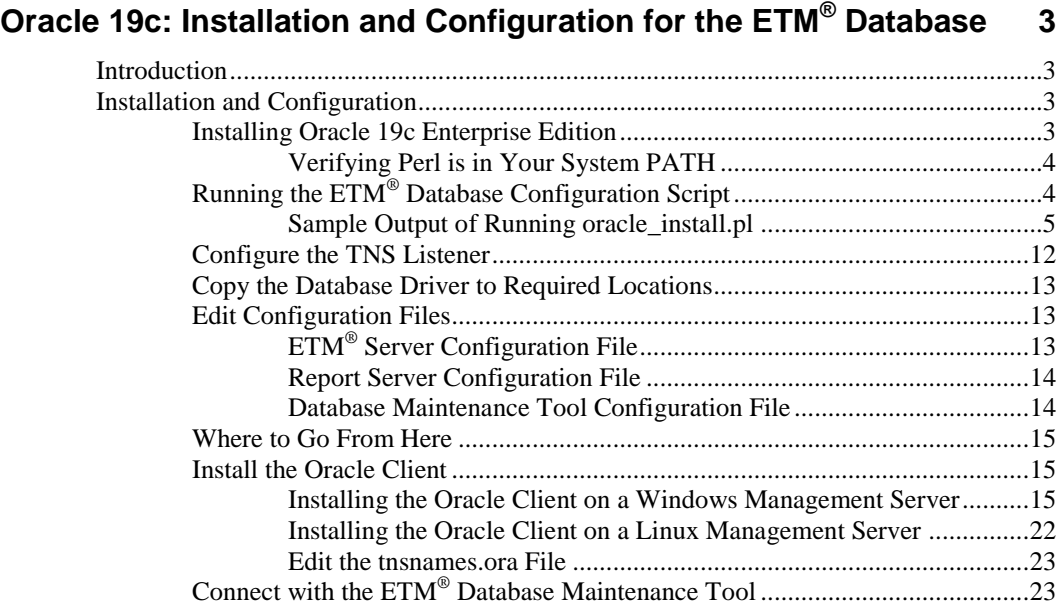

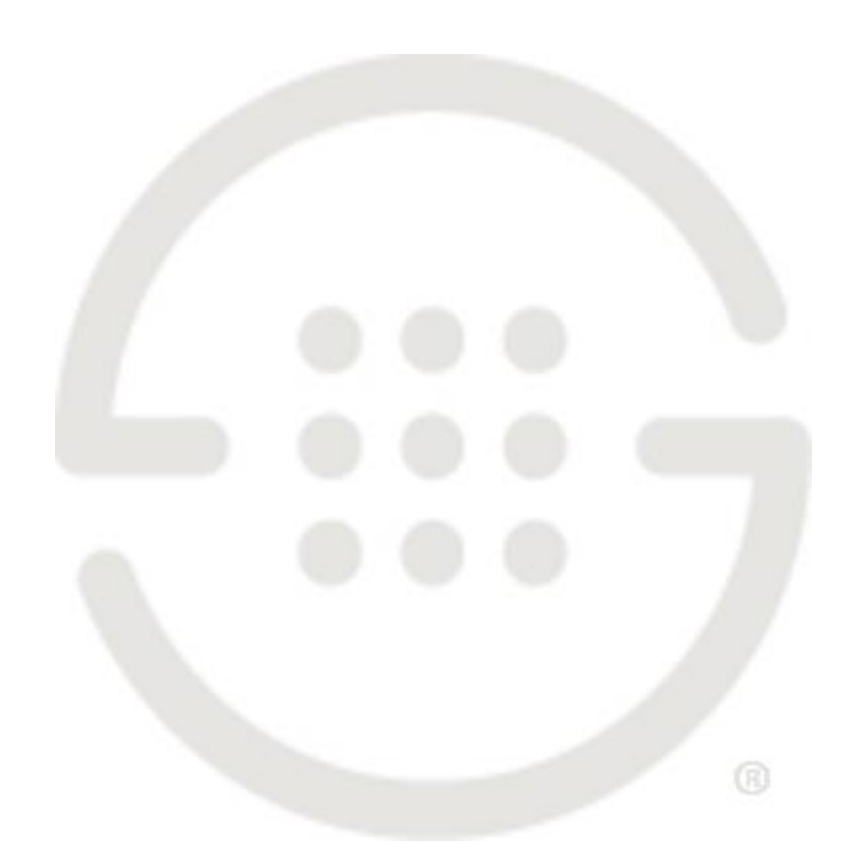

## **Oracle 19c: Installation and Configuration for the ETM® Database**

### **Introduction**

This document explains how to install the Oracle 19c software on Linux and then run the Perl scripts to prepare the database for use with the ETM® System.

Oracle 19c Enterprise Edition, Standard Edition, and Standard Edition One are supported.

#### **NOTES:**

- Ensure that no cron jobs run while you are running the Oracle Universal Installer or you may encounter installation problems, particularly if temporary files used in the installation are cleaned up before it completes.
- Do not install Oracle Database 19c software into an existing Oracle Home.

### **Installation and Configuration**

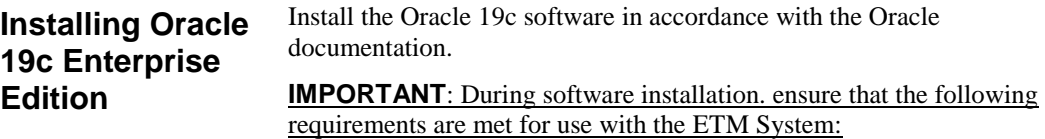

- English language settings are required.
- **Select Installation Option** dialog box—Select **Install database software only**
- **Select Database Installation Option** dialog box—Select **Single instance database installation**
- **System Class** dialog box—Select **Server class**
- **Typical Install Configuration** dialog box
	- o **Database edition**—**Enterprise** or **Standard Edition**

#### o Clear **Create container database**

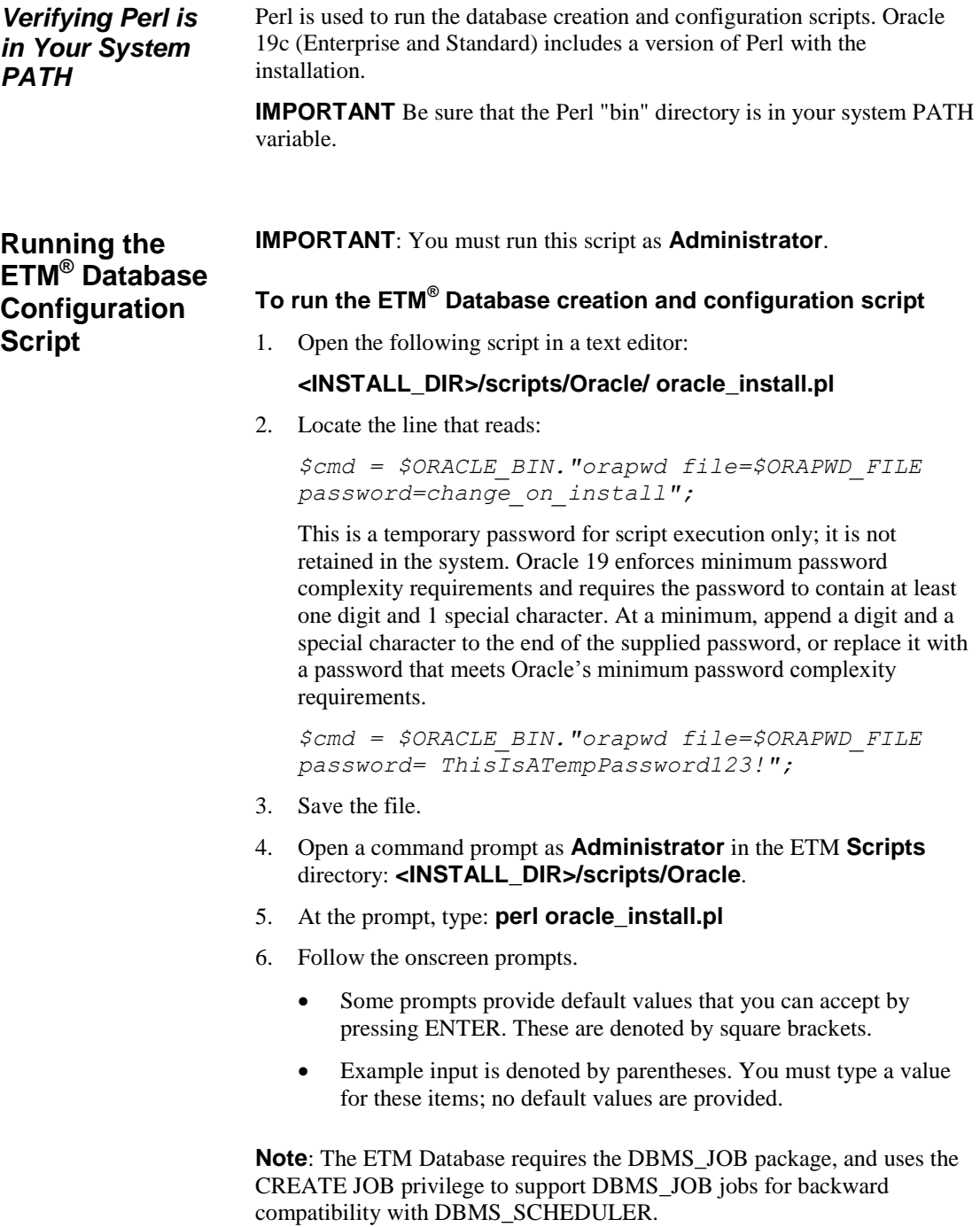

#### *Sample Output of Running oracle\_install.pl*

SecureLogix Corporation's DB Creation Utility Version: 3.0 Supports Oracle 12, 18, and 19

**Please enter your OS Type (DOS/UNIX) [DOS]: UNIX Please enter your Domain Name (securelogix.com): slc.com slc.com - Is this correct? (y/n) [n]: y Please enter your Host Address [127.0.0.1]: 127.0.0.1 - Is this correct? (y/n) [n]: y Please Enter the value for ORACLE\_BASE** (/u01/app/oracle/): /u01/app/oracle/ **Are you sure you want to set ORACLE\_BASE to** /u01/app/oracle/**? (y/n): y Please Specify the Oracle version. (12, 18, or 19): 19** Found Environment variable ORACLE\_HOME Found ORACLE\_HOME environment variable /u01/app/oracle/product/12.2.0/db\_1/ Found directory /u01/app/oracle/product/19.3.0/db\_1/ Set ORACLE HOME to: '/u01/app/oracle/product/19.3.0/db  $1/$ '? (y/n) [y]: y Set ORACLE\_DATA to: '/u01/app/oracle/product/19.3.0/db\_1/oradata/'? (y/n) [y]: **y Please Enter the value for ORACLE SID: ORA19 ORA19 - Is this correct? (y/n) [Y]: y Please enter the listener port for Oracle [1521]: 1521 - Is this correct? (y/n) [y]: y** Creating Data Directories for SID: ORA19 **Would you like the script to create the orapwd file? (y/n) [y]: y Would you like the script to modify the listener.ora file? (y/n) [y]: Would you like the script to modify the tnsnames.ora file? (y/n) [y]: Would you like to create the init.ora file for this database? (y/n) [y]: Enter password for Oracle service user: ← This is the password for the Oracle user account specified during installation of Oracle 19**

Instance created. **← IF SCRIPT PAUSES HERE, PRESS 'ENTER' KEY TO RESUME**

**Would you like to generate the Oracle scripts to generate the database? (y/n) [y]: y**

**Please enter the preferred Tablespacename [ETM]:**

**Please enter the ETM User name [etmuser]:**

**Please specify the password for the ETM User: etmpass**

**Please re-enter the password for the ETM User: etmpass**

**Would you like to generate the Oracle scripts to generate a non-owner ETM application user? (y/n) [n]:**

Create Database Sql script written to: /u01/app/oracle/admin/ORA19/create/create\_db\_ORA19.sql

These scripts contain the details of how the database

will be created. If you would like to configure the

tablespaces, redo files, rollback segments, or other

parameters, please modify this file before running it.

**Would you like to run the Oracle scripts to generate the database? (y/n) [y]:**

**Please enter the password for database user 'sys' [change\_on\_install]: <type\_complex\_password\_here>**

/u01/app/oracle/product/12.2.0/db\_1/bin//sqlplus "sys/<sys\_passwprd> AS SYSDBA" @/u01/app/oracle/admin/ORA19/create/create\_db\_ORA19.sql

SQL\*Plus: Release 19.0.0.0.0 - Production on Thu Jun 4 09:06:49 2020 Version 19.3.0.0.0

Copyright (c) 1982, 2018, Oracle. All rights reserved.

Connected to an idle instance.

SQL> SQL> REM \* Actually starts the database instance SQL> startup nomount pfile="/u01/app/oracle/admin/ETM/pfile/init.ora" ORACLE instance started.

Total System Global Area 536868920 bytes Fixed Size 8898616 bytes Variable Size 159383552 bytes Database Buffers 360710144 bytes Redo Buffers 7876608 bytes SQL> SQL> REM \* Creates the physical database. Feel free to customize the redo logs here. SQL> CREATE DATABASE ETM 2 MAXLOGFILES 32 3 MAXLOGMEMBERS 2 4 MAXLOGHISTORY 1 5 MAXDATAFILES 254 6 MAXINSTANCES 1 7 MAXLOGHISTORY 5000 8 DATAFILE '/u01/app/oracle/product/19.3.0/dbhome\_1/oradata/ETM/system01.dbf' SIZE 150M REUSE AUTOEXTEND ON NEXT 10240K MAXSIZE UNLIMITED 9 EXTENT MANAGEMENT LOCAL 10 SYSAUX DATAFILE '/u01/app/oracle/product/19.3.0/dbhome\_1/oradata/ETM/sysaux01.dbf' SIZE 120M REUSE AUTOEXTEND ON NEXT 10240K MAXSIZE UNLIMITED 11 SMALLFILE DEFAULT TEMPORARY TABLESPACE TEMP TEMPFILE '/u01/app/oracle/product/19.3.0/dbhome\_1/oradata/ETM/temp01.dbf' SIZE 500M REUSE AUTOEXTEND ON 12 SMALLFILE UNDO TABLESPACE "UNDOTBS1" DATAFILE '/u01/app/oracle/product/19.3.0/dbhome\_1/oradata/ETM/undotbs01.dbf' SIZE 500M REUSE AUTOEXTEND ON 13 LOGFILE '/u01/app/oracle/product/19.3.0/dbhome\_1/oradata/ETM/redo01.log' SIZE 10M, 14 '/u01/app/oracle/product/19.3.0/dbhome\_1/oradata/ETM/redo02.log' SIZE 10M, 15 '/u01/app/oracle/product/19.3.0/dbhome\_1/oradata/ETM/redo03.log' SIZE 10M;

Database created.

SQL> SQL> ALTER USER system IDENTIFIED BY manager;

User altered.

SQL>

SQL> CREATE TABLESPACE "ETM" LOGGING

2 DATAFILE

'/u01/app/oracle/product/19.3.0/dbhome\_1/oradata/ETM/ETM01.dbf' SIZE 100M

3 AUTOEXTEND ON NEXT 10M

4 EXTENT MANAGEMENT LOCAL;

Tablespace created.

SQL>

SQL> REM \* Create the default user for use with the system. SQL> CREATE USER etmuser PROFILE "DEFAULT" IDENTIFIED BY "THIS\_PWD" 2 DEFAULT 3 TABLESPACE "ETM" TEMPORARY 4 TABLESPACE "TEMP" ACCOUNT UNLOCK;

User created.

SQL> SQL> REM \* Explicitly grant the required system privileges. We explicitly grant SQL> REM \* the privileges as opposed to granting them via roles due to the fact SQL> REM \* that when running jobs via DBMS JOB.RUN() roles are ignored. Since SQL> REM \* we use DBMS JOB to run various maintenance procedures, we go ahead SQL> REM \* and explicitly grant the privileges to cover all our bases. (For more

8 . Oracle 19c: Installation and Configuration for the ETM® Database

SQL> REM \* information refer to the Oracle Database documentation sets for the SQL> REM \* corresponding Oracle version regarding the DBMS JOB package). SQL> GRANT ALTER SESSION TO etmuser;

Grant succeeded.

SQL> GRANT CREATE PROCEDURE TO etmuser;

Grant succeeded.

SQL> GRANT CREATE SEQUENCE TO etmuser;

Grant succeeded.

SQL> GRANT CREATE SESSION TO etmuser;

Grant succeeded.

SQL> GRANT CREATE MATERIALIZED VIEW TO etmuser;

Grant succeeded.

SQL> GRANT CREATE TABLE TO etmuser;

Grant succeeded.

SQL> GRANT CREATE TRIGGER TO etmuser;

Grant succeeded.

SQL> GRANT CREATE VIEW TO etmuser;

Oracle 19c: Installation and Configuration for the ETM® Database . 9

```
Grant succeeded.
```
SQL> GRANT CREATE ANY SYNONYM TO etmuser;

Grant succeeded.

SQL> GRANT DROP ANY SYNONYM TO etmuser;

Grant succeeded.

SQL> GRANT SELECT ANY DICTIONARY TO etmuser;

Grant succeeded.

SQL> GRANT CREATE JOB TO etmuser;

Grant succeeded.

SQL> SQL> REM \* By default, just grant the user unlimited use of the tablespaces. SQL> REM \* DBAs may optionally revoke this grant and set up specific quotas SQL> REM \* for the various tablespaces. SQL> GRANT UNLIMITED TABLESPACE TO etmuser;

Grant succeeded.

SQL> SQL> SQL> SQL> spool off SQL> EXIT Disconnected from Oracle Database 19c Enterprise Edition Release 19.0.0.0.0 - Production

10 • Oracle 19c: Installation and Configuration for the ETM® Database

Version 19.3.0.0.0

**Database creation script executed. Verify output and press 'y' to continue (y/n) [y]:**

**Would you like to generate the initialization script that needs to be run by sys? (y/n) [y]:**

Sys Init Sql script written to: /u01/app/oracle/admin/ORA19/create/sys\_init\_ORA19.sql

**Would you like to run the 'sys db init' scripts to initialize the database? (y/n) [y]:**

Depending on the system, this script may require up to 30 minutes to complete.

Please be patient. To verify script is running, you can check the log file at:

/u01/app/oracle/admin/ORA19/create/sys\_init\_ORA19.log and make sure data is being written to file.

/u01/app/oracle/product/193000/db\_1/bin//sqlplus "sys/<sys pwd> AS SYSDBA" @/u01/app/oracle/product/193000/admin/ORA19/create/sys\_init\_ORA19.sql > NULL

Sys Init Sql script executed. Check sys init ORA19.log to verify status

**Would you like to generate the initialization script that needs to be run by system? (y/n) [y]:**

System Init Sql script written to: /u01/app/oracle/product/193000/admin/ORA19/create/system\_init\_ORA19.sql

**Would you like to run the 'system db init' scripts to initialize the database? (y/n) [y]:**

**Please enter the password for database user 'system' [manager]:**

/u01/app/oracle/product/193000/db\_1/bin//sqlplus "system/<system pwd> AS SYSDBA" @/u01/app/oracle/product/193000/admin/ORA19/create/sys\_init\_ORA19.sql > NULL System Init Sql script executed. Check system init ORA19.log to verify status SQL\*Plus: Release 19.0.0.0.0 - Production on Thu Jun 4 11:18:13 2020 Version 19.3.0.0.0

Copyright (c) 1982, 2018, Oracle. All rights reserved.

Connected to: Oracle Database 19c Enterprise Edition Release 19.0.0.0.0 - Production Version 19.3.0.0.0

Disconnected from Oracle Database 19c Enterprise Edition Release 19.0.0.0.0 - Production

Version 19.3.0.0.0

End of SecureLogix Corporation's DB Creation Utility

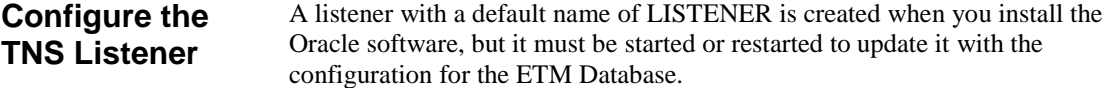

#### **To configure the TNS Listener**

```
1. Open a command prompt as root. and type lsnrctl status.
```
2. If a message similar to the following appears, the listener is not running.

```
LSNRCTL for Linux: Version 19.0.0.0.0 - Production on 15-JUL-2019 
  01:09:40
```
Copyright (c) 1991, 2019, Oracle. All rights reserved.

```
Connecting to 
   (DESCRIPTION=(ADDRESS=(PROTOCOL=TCP)(HOST=host01.example.com)(POR
  T=1521)))
STATUS of the LISTENER
```
Enter password: **← Enter the password of the user specified during Oracle installation** ERROR: ORA-12541: TNS: no listener

12 • Oracle 19c: Installation and Configuration for the ETM® Database

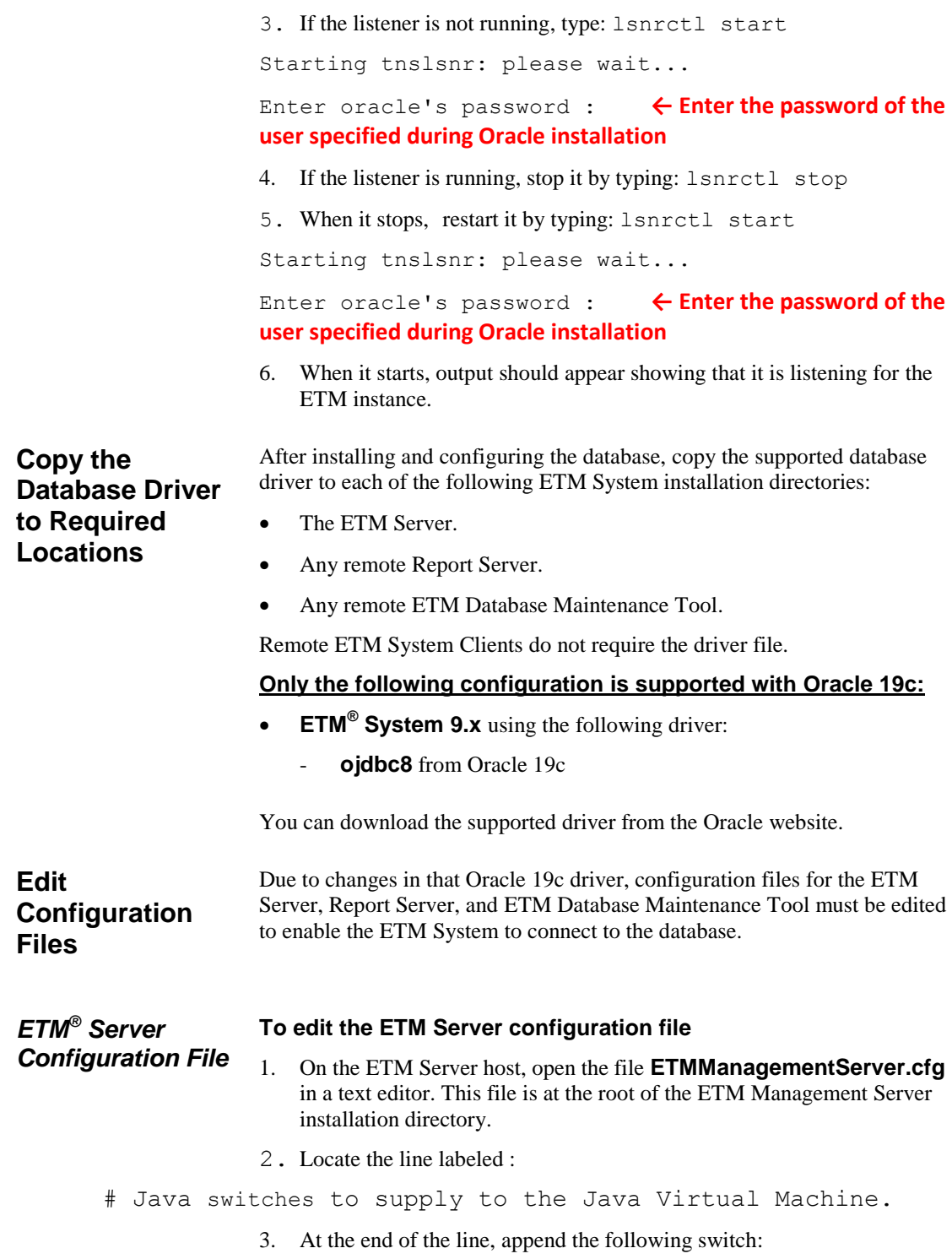

-Doracle.jdbc.autoCommitSpecCompliant=false

4. The new line should look like the following:

```
switches=-Xmx512M -Djava.rmi.server.useLocalHostName=true -
Dsun.java2d.noddraw=true -Doracle.jdbc.autoCommitSpecCompliant=false
```
5. Save the file.

directory.

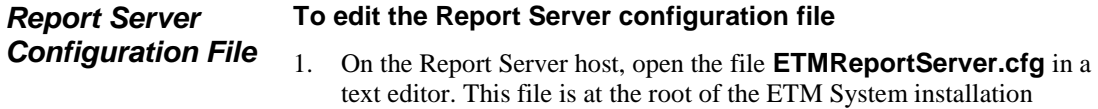

2. Locate the line labeled:

```
# The switches to use when creating the java environment that will run the
```
# ServerActivator.

3. At the end of the line, append the following switch:

-Doracle.jdbc.autoCommitSpecCompliant=false

4. The new line should look like the following::

```
App Switches=-Djava.security.policy=policy -Dsun.java2d.noddraw=true -
Doracle.jdbc.autoCommitSpecCompliant=false
```
- 5. Locate the line labeled:
- # The switches to use when launching the rmid executable
	- 6. At the end of the line, append the following switch:

-Doracle.jdbc.autoCommitSpecCompliant=false

7. The new line should look like the following::

```
RMID Switches=-J-Xrs -J-Djava.rmi.server.useLocalHostName=true -J-
Djava.security.policy=policy -J-Dsun.java2d.noddraw=true -J-
Djava.rmi.server.logCalls=true -C-server -C-Xmx512M -C-
Djava.rmi.server.useLocalHostName=true -C-Djava.security.policy=policy 
-C-Dsun.java2d.noddraw=true -C-
Djava.class.path=".;..;activation.jar;comm.jar;jakarta-oro-
2.0.jar;log4j-
1.2.8.jar;mail.jar;ojdbc6.jar;ojdbc14.jar;report11_pro.jar;report12_pro
.jar;slc-crypt.jar;TeleWall.jar" -C-
Doracle.jdbc.autoCommitSpecCompliant=false
```
8. Save the file.

```
To edit the Database Maintenance Tool configuration file
                        1. On the Database Maintenance Tool host, open the file 
                            ETMDBMaintTool.cfg in a text editor. This file is at the root of the 
                            ETM System installation directory.
Database 
Maintenance Tool 
Configuration File
```
Oracle 19c: Installation and Configuration for the ETM® Database • 14

<span id="page-16-0"></span>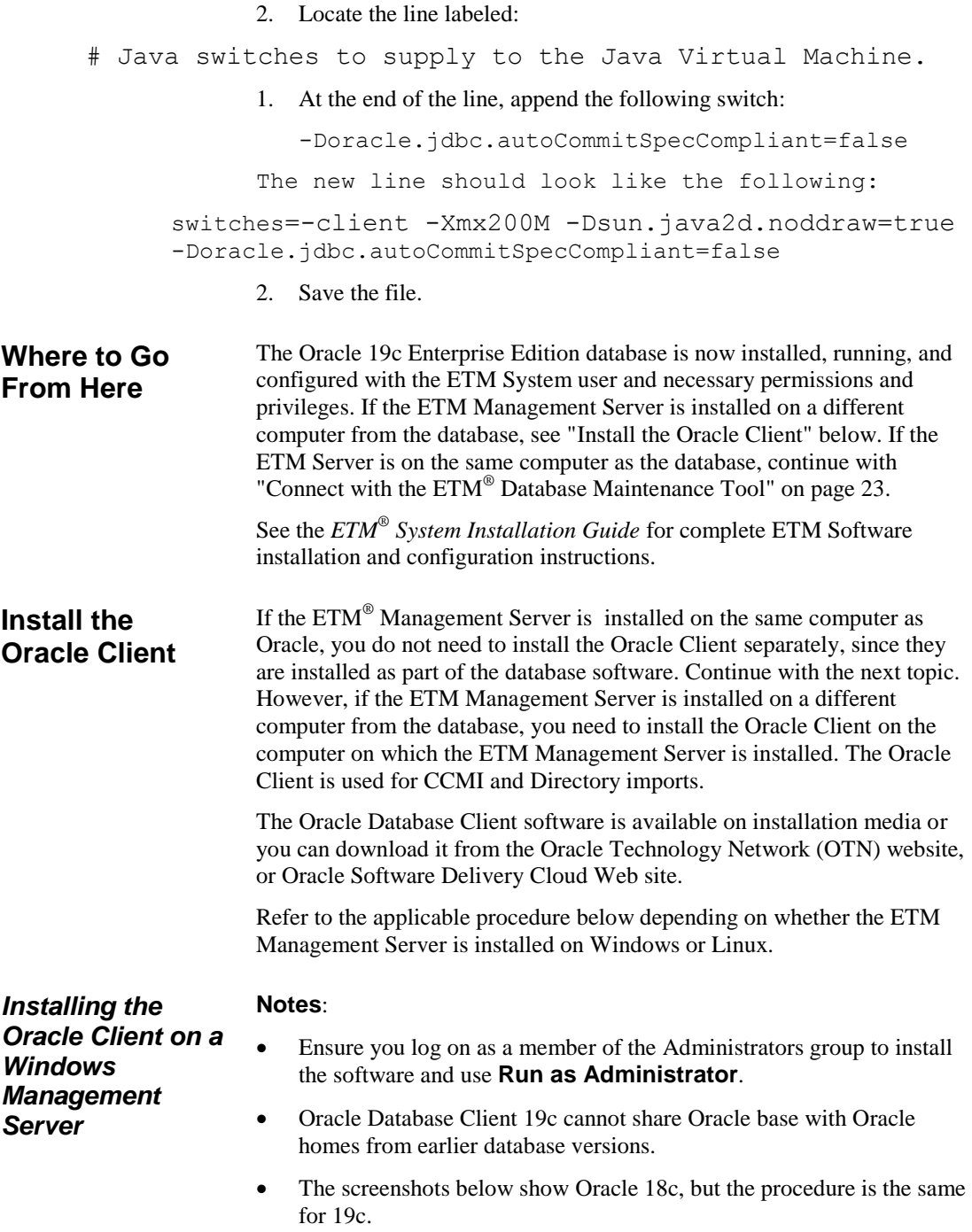

#### **To install the Oracle Client**

- 1. Download the Windows Oracle 19c Client Tools zip-file distribution [\(WINDOWS.X64\\_193000\\_client.zip\)](https://download.oracle.com/otn/nt/oracle19c/193000/WINDOWS.X64_193000_client.zip?xd_co_f=497ca9a1-d7c2-4120-8529-fa34d2100c93) from the Oracle web site. [https://www.oracle.com/database/technologies/oracle19c-windows](https://www.oracle.com/database/technologies/oracle19c-windows-downloads.html)[downloads.html](https://www.oracle.com/database/technologies/oracle19c-windows-downloads.html)
- 2. Unzip the contents of the Oracle zip-file into your preferred Oracle installation location. Example: C:\app\oracle\product\WINDOWS.X64\_193000\_client \client
- 3. Right-click **setup.exe** and select **Run as Administrator** to start the Oracle UI.

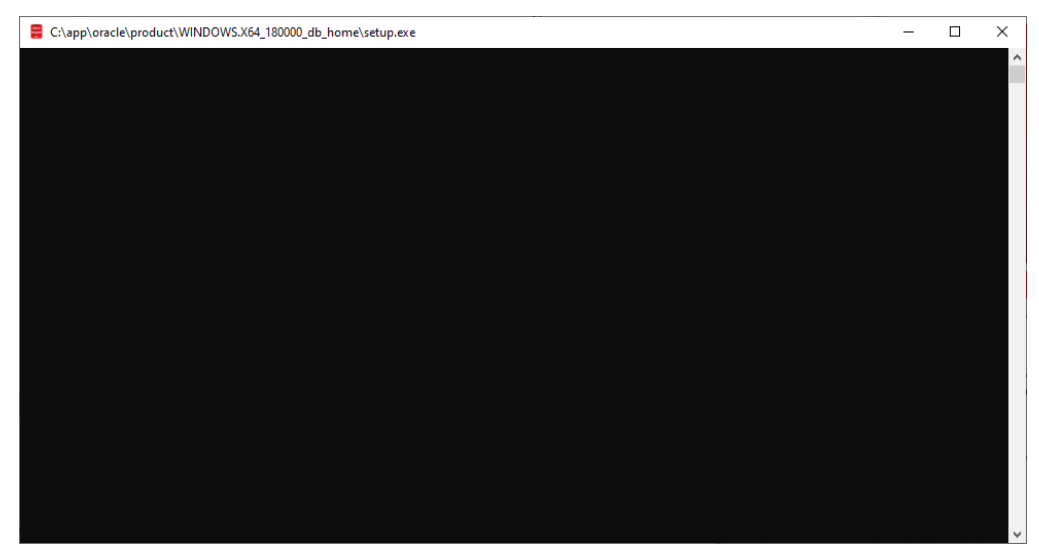

4. The **Select Installation Type** dialog box appears.

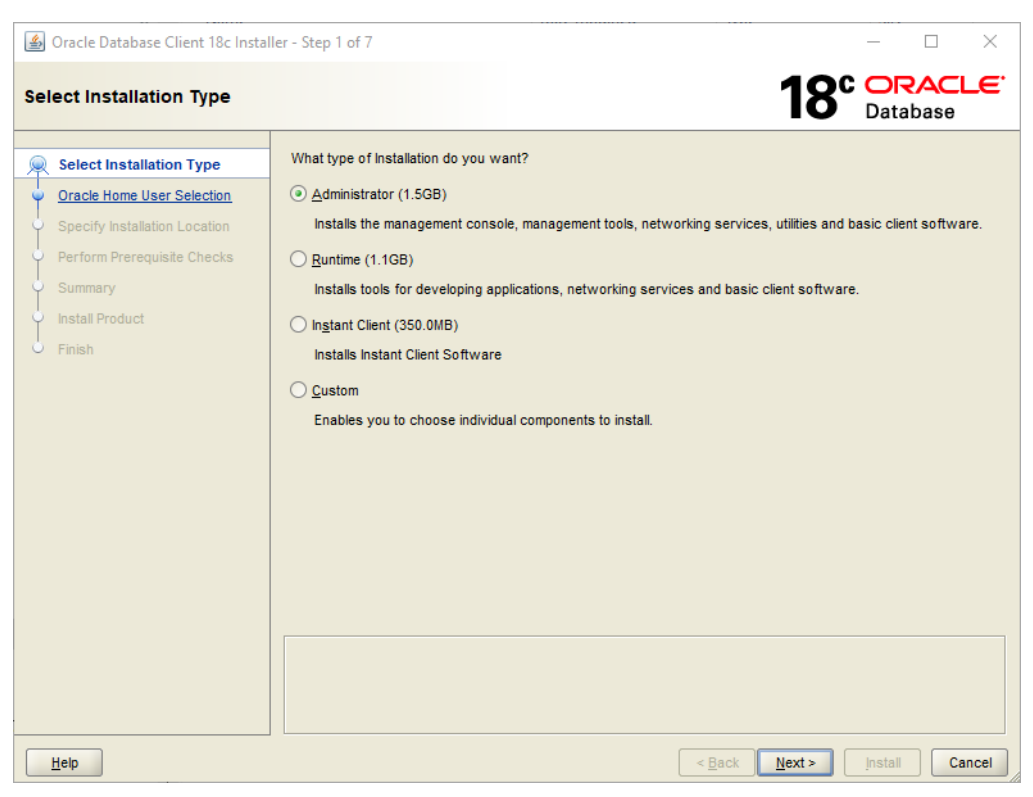

5. Select **Administrator** and click **Next**.

![](_page_19_Picture_24.jpeg)

6. The **Download Software Updates** dialog box appears. Make an applicable selection and click **Next**.

![](_page_20_Picture_0.jpeg)

7. The **Specify Installation Location** dialog box appears. Make an applicable selection and click **Next**.

![](_page_21_Picture_0.jpeg)

8. The **Perform Prerequisite Checks** dialog box appears. When it completes, click **Next** .

![](_page_22_Picture_0.jpeg)

9. After the prerequisite checks complete, the **Summary** dialog box appears reflecting the settings you chose.. Make applicable changes and click **Install.** `

![](_page_23_Picture_92.jpeg)

- 10. When installation completes, click **Close**.
- 11. Continue with "Edit the **[tnsnames.ora](#page-24-1)** File" below.

**Note:**  Oracle Database Client 19c cannot share Oracle Base with Oracle Homes from earlier database versions. Download the Linux Oracle 19c Client zip-file distribution from the Oracle web site. Install the Oracle 19c software in accordance with the Oracle documentation. \*\*\*\*\*\*\*\*\* **IMPORTANT:** Ensure that the following requirements are met during installation for use with the ETM System:. \*\*\*\*\*\*\*\*\*\*\* **Select Installation Type** dialog box—Select **Administrator**. **Select Product Languages** dialog box—English language settings are required. Continue with "Edit the **[tnsnames.ora](#page-24-1)** File" below. *Installing the Oracle Client on a Linux Management Server*

#### <span id="page-24-1"></span>The **tnsnames.ora** file tells the ETM® Server where to find the ETM Database. The **tnsnames.ora** file is in the directory **<ORACLE\_HOME>/network/admin** and can be edited in a text editor such as Notepad. When the Database is on the same system as the Management Server, the script edits this file. When they are on separate systems, the file must be edited after you install the Oracle Client. *Edit the tnsnames.ora File*

The **tnsnames.ora** file appears similar to the following:

```
ORA19 10.1.1.173 = (DESCRIPTION =
     (ADDRESS_LIST =
      (ADDRESS = (PROTOCOL = TCP) (HOST =10.1.1.173 (PORT = 1521))
     )
```
 $(CONNECT DATA = (SID = ORA19) (SERVER = DEDICATED))$ 

where ORA19 is the database SID, 10.1.1.173 is the IP address of the database host computer, and 1521 is the TCP/IP port used by the Listener.

#### **To edit the tnsnames.ora file**

 Edit the database instance name, IP address, and port number to reflect your database configuration.

<span id="page-24-0"></span>**Connect with the ETM® Database Maintenance Tool**

You connect to the database with the ETM Database Maintenance Tool to complete database configuration. See the *ETM® System Installation Guide* for instructions. The instructions vary depending on whether you are creating a standalone database or a database repository for managed databases.